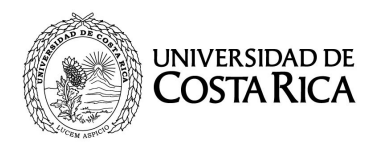

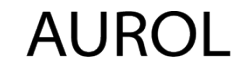

AUROL Archivo Universitario

## 24 de noviembre de 2022 **Circular AUROL-4-2022**

# **UNIDADES USUARIAS DEL SiGeDI (A las personas que realizan las actividades de Recepción/Ingreso de documentos, roles de archivo y recepción)**

Estimados(as) señores(as):

Con el propósito de promover mejores prácticas y dado que con regularidad se detectan situaciones inadecuadas al ingresar los documentos al Sistema de Gestión de Documentos Institucional, SiGeDI, me permito comunicar las siguientes *Pautas* relacionadas con el *ingreso de los documentos al sistema:*

Se entiende por ingreso los siguientes casos:

- a) Documentos recibidos en soporte físico, impresos en papel recibidos en las ventanillas.
- b) Documentos electrónicos, firmados digitalmente, recibidos en las ventanillas únicas digitales (correo electrónico oficial de la Unidad).
- c) Solicitudes de información recibidos en las ventanillas únicas digitales (correo electrónico oficial de la Unidad), que pueden o nó traer documentos adjuntos.

### **1. De la recepción de documentos**

Antes de ingresar un documento al SiGeDI, independientemente de su soporte (físico o digital), se debe:

### **a) Corroborar el destinatario:**

Previo a dar el recibido al documento, debe verificar que su unidad sea la destinataria. En caso contrario, **no debe** recibirlo. Para documentos en soporte papel, debe devolverlo con el

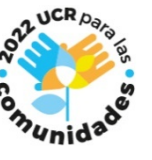

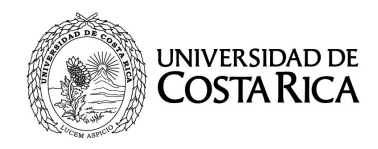

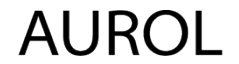

Circular AUROL-4-2022 Página 2

> mensajero. Si el documento se recibe por correo electrónico, se debe indicar al remitente el error y **no** proceder con el ingreso del mismo al SiGeDI.

## **b) Corroborar la firma del documento:**

Es indispensable verificar que los documentos contengan las firmas y sellos que validen su autenticidad.

En caso de documentos digitales, se deben validar **todas las firmas** a través de la plataforma de Central Directo del Banco Central de Costa Rica, colocando en el buscador Central Directo, que lo lleva a este enlace:

[https://www.centraldirecto.fi.cr/Sitio/FVA\\_ValidarDocumentoPublico/Validar](https://www.centraldirecto.fi.cr/Sitio/FVA_ValidarDocumentoPublico/ValidarDocumentoPublico) [DocumentoPublico.](https://www.centraldirecto.fi.cr/Sitio/FVA_ValidarDocumentoPublico/ValidarDocumentoPublico)<sup>1</sup>

Los documentos que no contengan firmas válidas **no deben ser ingresados** al SiGeDI, porque esto puede inducir al error de dar inicio a un trámite sobre un documento no válido.

### **c) Archivos adjuntos**

Si el documento indica que tiene adjuntos, se debe verificar que efectivamente se hayan incluido. En caso de documentos electrónicos, se debe revisar también la validez de las firmas digitales de los adjuntos.

En el caso de que alguno de los adjuntos no se encuentre o de que las firmas no sean válidas, no se debe dar por recibido el documento y por tanto **no se debe ingresar** al SiGeDI.

<sup>1</sup> Se recomienda la lectura y aplicación de la Circular SAU-CT-1-2021 y del Instructivo para configurar el programa Adobe Acrobat Reader DC y validar firmas digitales con Central Directo.

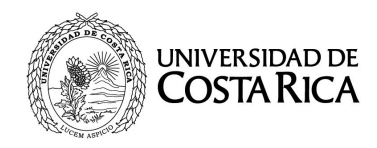

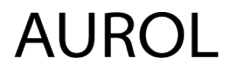

AUROL Archivo Universitario

Circular AUROL-4-2022 Página 3

#### **2. Del ingreso de documentos al SiGeDI**

- a) Los documentos deben ser ingresados al SiGeDI por la unidad **destinataria principal**. El ingreso de los documentos al Sistema debe constituirse en una de las labores prioritarias en los roles de archivo o recepción, porque su demora retrasa los trámites.
- b) La unidad destinataria principal es la que debe ingresar a **todos los destinatarios (principales y copias).** En caso de documentos dirigidos a varias instancias, le corresponde el ingreso a la de más alta jerarquía. Cuando son de igual jerarquía (por ejemplo, un documento dirigido a dos o más vicerrectorías, le corresponderá hacer el ingreso, a la primera unidad destinataria).
- c) Para los documentos recibidos en soporte físico, previo a digitalizarlo se debe:
	- $\checkmark$  Configurar el escáner en escala de grises y en 200 dpi.
	- $\checkmark$  Verificar la calidad del documento escaneado.
	- $\checkmark$  Proceder con el ingreso del documento al Sistema.
- d) Si el documento recibido no cuenta con identificador debe (ver imagen):
	- Utilizar el botón de "Generar identificación", a la hora de ingresar el documento.
	- $\checkmark$  Si la unidad que ingresa el documento desea utilizar un código de ingreso especial, que complemente la identificación, debe hacerlo en el apartado de Código del documento (Opcional).

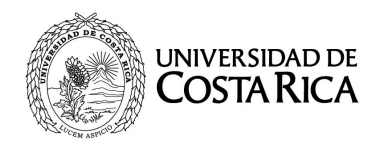

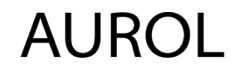

AUROL Archivo Universitario

Circular AUROL-4-2022 Página 4

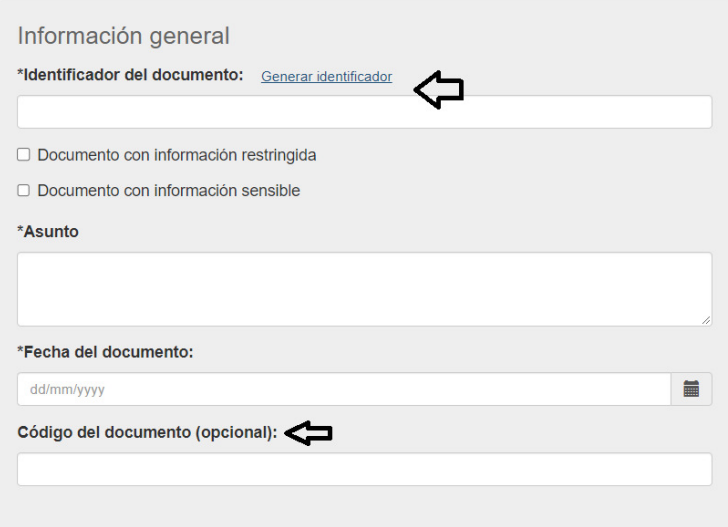

El SiGeDI es un sistema colaborativo y su eficiencia depende del buen uso que le dé cada una de las personas usuarias. Por ello reiteramos la importancia de que los documentos se registren debidamente en tiempo y forma, para no afectar los trámites respectivos y de esta manera cumplir con los plazos de respuesta establecidos en la legislación.

Es por lo anterior que hacemos un llamado vehemente a tomar en consideración estas pautas para la buena gestión de los documentos institucionales.

Atentamente,

 $\mathbf{v}$ 

Nuria Gutiérrez Rojas Jefa

NGR/AJD

C. Archivo